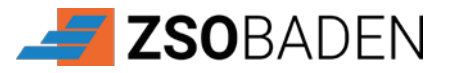

## **Bedienungsanleitung einlösen SBB Coupon-Code**

1. Öffnen Sie die SBB Mobile App auf Ihrem Smartphone.

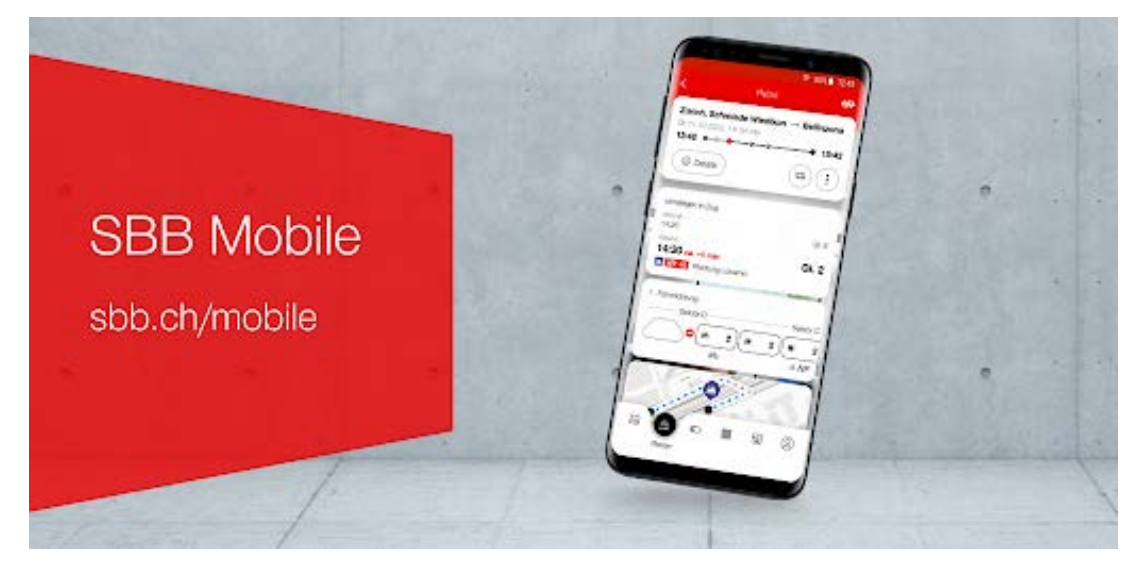

2. Geben Sie auf den Fahrplan und geben Sie den Abfahrtsort sowie das Zielort ein (Planen)

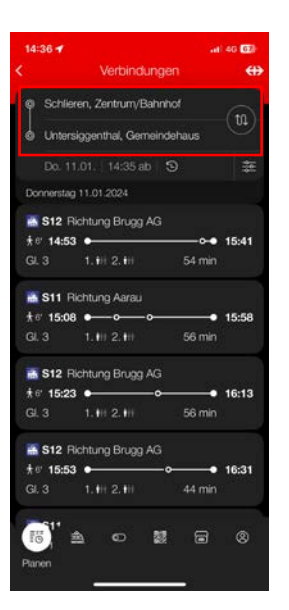

3. Wählen Sie die entsprechende Zeit aus

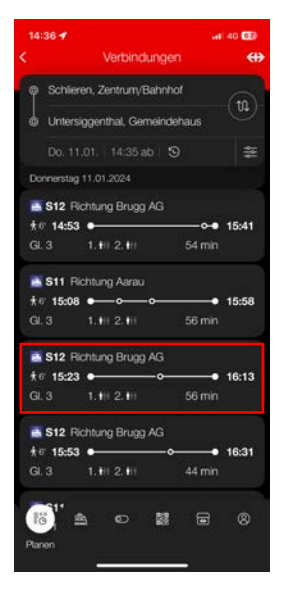

4. Wählen Sie Hin- und Zurück

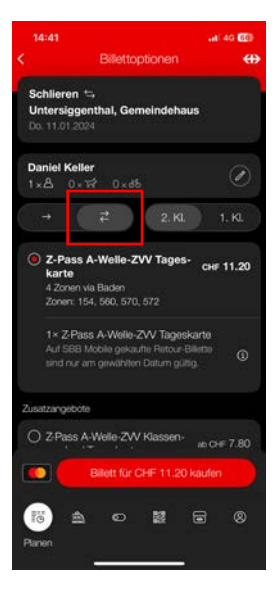

5. Wählen Sie «Coupon einlösen»

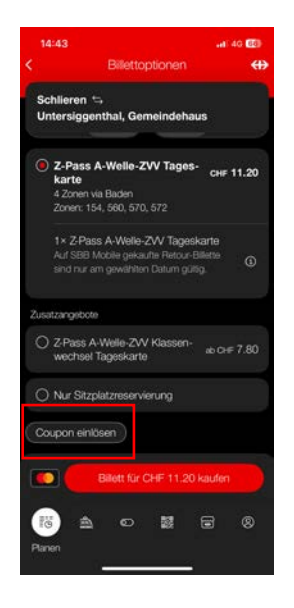

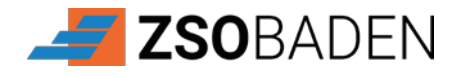

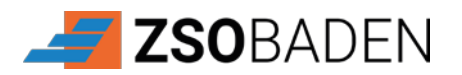

## **Sollten Sie über kein Halbtax-Abonnement verfügen, wählen Sie trotzdem Halbtax-Abonnement (1/2)**

6. Geben Sie anschliessend den mit dem Aufgebot erhaltenen SBB Coupon-Code ein. Bitte beachten Sie die Gross- und Kleinschreibung sowie die Buchstaben oder Zahlenkombination.

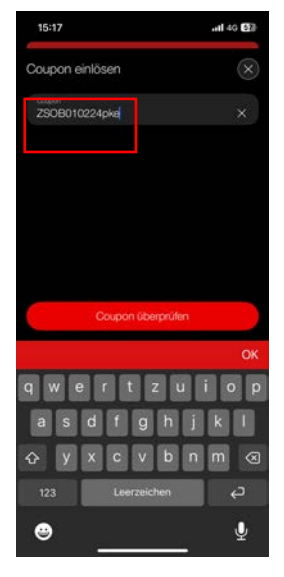

7. Drücken Sie «Coupon überprüfen».

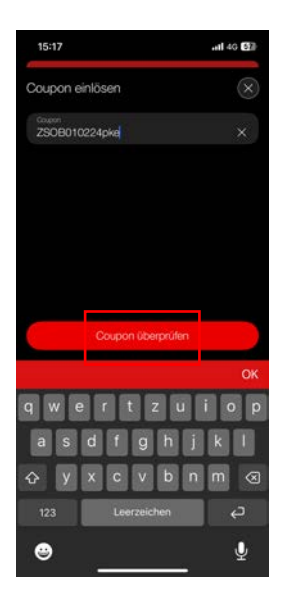

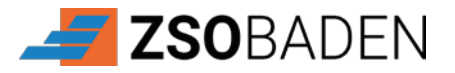

8. Wählen Sie «Billett für CHF 0.00 kaufen».

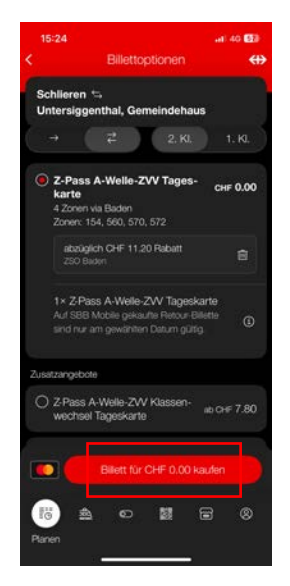

Der Kaufvorgang ist somit abgeschlossen.